# **Mandala Suite of Tools**

[Mandala](https://mandala.shanti.virginia.edu/) is a suite of digital tools for storing, organizing, and publishing collections of scholarly content. Each asset in the suite can be catalogued with Knowledge Map terms, which allow assets to be indexed, searched, and interrelated across the entire Mandala suite. KMap terms, in effect, are special labels or tags in a hierarchical tree context. There are two types of Knowledge Map terms: **subjects** and **places**.

Mandala lets scholars create and manage a variety of types of scholarly content in a sophisticated way without the necessity of building a collection from scratch. Its indexing and search functionality does the work of locating and collating similar assets across a wide variety of management tools.

To get started with creating collections in Mandala:

1. Create your resources in the separate [Audio-Video](https://confluence.its.virginia.edu/display/KB/Audio-Video+in+Mandala), [Texts,](https://confluence.its.virginia.edu/display/KB/Texts+in+Mandala) [Visuals,](https://confluence.its.virginia.edu/display/KB/Visuals+in+Mandala) [Sources,](https://confluence.its.virginia.edu/display/KB/Sources+in+Mandala) and [I](https://confluence.its.virginia.edu/display/KB/Images+in+Mandala) [mages](https://confluence.its.virginia.edu/display/KB/Images+in+Mandala) tools.

2. Connect each resource with Knowledge Map subjects and places.

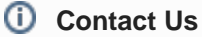

If you have questions about getting started with Mandala or would like to discuss a potential Mandala project, please contact Courtney Floyd, Associate Director of Learning Technologies and Digital Humanities, at [courtney.floyd@virginia.edu](mailto:courtney.floyd@virginia.edu).

## **[Create quick projects with our walkthroughs](#page-7-0)**

Check out this guide to: **[Copyright, Fair Use, and Mandala](https://wiki.shanti.virginia.edu/display/KB/Copyright%2C+Fair+Use%2C+and+Mandala)**

# **[Start in Mandala](https://confluence.its.virginia.edu/display/KB/Start+in+Mandala)**

- [Access Tools](https://confluence.its.virginia.edu/display/KB/Access+Tools)
- [Set up Your Account](https://confluence.its.virginia.edu/display/KB/Set+up+Your+Account)
- [Log in to Mandala](https://confluence.its.virginia.edu/display/KB/Log+in+to+Mandala)
- [The Interface](https://confluence.its.virginia.edu/display/KB/The+Interface)
- [Search Content](https://confluence.its.virginia.edu/display/KB/Search+Content)
- [Add Content to Mandala](https://confluence.its.virginia.edu/display/KB/Add+Content+to+Mandala)
- [Join Related Resources](https://confluence.its.virginia.edu/display/KB/Join+Related+Resources)
- [Create a Collection](https://confluence.its.virginia.edu/display/KB/Create+a+Collection)
- [Link to Resources](https://confluence.its.virginia.edu/display/KB/Link+to+Resources)
- **[Embed Resources on Your Website](https://confluence.its.virginia.edu/display/KB/Embed+Resources+on+Your+Website)**
- [Embed Mandala Collections in UVACollab](https://confluence.its.virginia.edu/display/KB/Embed+Mandala+Collections+in+UVACollab)

# **[Audio-Video in Mandala](https://confluence.its.virginia.edu/display/KB/Audio-Video+in+Mandala)**

#### [Start in Audio-Video](https://confluence.its.virginia.edu/display/KB/Start+in+Audio-Video)

- [Log in to Audio-Video](https://confluence.its.virginia.edu/display/KB/Log+in+to+Audio-Video)
- [Add a Collection to Audio-Video](https://confluence.its.virginia.edu/display/KB/Add+a+Collection+to+Audio-Video)
- [Add a Blank Entry](https://confluence.its.virginia.edu/display/KB/Add+a+Blank+Entry)
- o [Media File Formats](https://confluence.its.virginia.edu/display/KB/Media+File+Formats)
- <sup>o</sup> [Search Audio-Video](https://confluence.its.virginia.edu/display/KB/Search+Audio-Video)
- [Work with Media](https://confluence.its.virginia.edu/display/KB/Work+with+Media)
	- o [Open an AV Collection](https://confluence.its.virginia.edu/display/KB/Open+an+AV+Collection)
	- [Upload an Audio File](https://confluence.its.virginia.edu/display/KB/Upload+an+Audio+File)
	- [Upload a Video File](https://confluence.its.virginia.edu/display/KB/Upload+a+Video+File)
	- [Add Information to Files](https://confluence.its.virginia.edu/display/KB/Add+Information+to+Files)
	- [Track Workflow](https://confluence.its.virginia.edu/display/KB/Track+Workflow)
	- [Edit Your Media](https://confluence.its.virginia.edu/display/KB/Edit+Your+Media)
	- [Accepted File Formats](https://confluence.its.virginia.edu/display/KB/Accepted+File+Formats)
	- [Videos from Online Sources](https://confluence.its.virginia.edu/display/KB/Videos+from+Online+Sources)
		- [Add a Video from Facebook](https://confluence.its.virginia.edu/display/KB/Add+a+Video+from+Facebook)
		- [Add YouTube Videos](https://confluence.its.virginia.edu/display/KB/Add+YouTube+Videos)
- [Transcribe Media](https://confluence.its.virginia.edu/display/KB/Transcribe+Media)
	- [Add a Transcript File](https://confluence.its.virginia.edu/display/KB/Add+a+Transcript+File)
	- [Download Transcripts](https://confluence.its.virginia.edu/display/KB/Download+Transcripts)
	- o [Read a Transcript](https://confluence.its.virginia.edu/display/KB/Read+a+Transcript)
	- <sup>o</sup> [Transcript Formats](https://confluence.its.virginia.edu/display/KB/Transcript+Formats)
		- **[Transcripts without Timestamps](https://confluence.its.virginia.edu/display/KB/Transcripts+without+Timestamps)**
		- **[Transcripts with Timestamps](https://confluence.its.virginia.edu/display/KB/Transcripts+with+Timestamps)**
- [Share and Reuse Content](https://confluence.its.virginia.edu/display/KB/Share+and+Reuse+Content)
	- [Share Mandala A/V Resources](https://confluence.its.virginia.edu/pages/viewpage.action?pageId=14140592)
	- [Use Mandala Assets in AV](https://confluence.its.virginia.edu/display/KB/Use+Mandala+Assets+in+AV)
	- [Embed Mandala Video Assets in UVACollab](https://confluence.its.virginia.edu/display/KB/Embed+Mandala+Video+Assets+in+UVACollab)
	- <sup>o</sup> [Podcasting with Audio-Video](https://confluence.its.virginia.edu/display/KB/Podcasting+with+Audio-Video)
- [Manage Members](https://confluence.its.virginia.edu/display/KB/Manage+Members)
	- <sup>o</sup> [Add Members](https://confluence.its.virginia.edu/display/KB/Add+Members)
	- <sup>o</sup> [Manage Membership](https://confluence.its.virginia.edu/display/KB/Manage+Membership)
	- [Learn About User Roles](https://confluence.its.virginia.edu/display/KB/Learn+About+User+Roles)
- [For the Classroom: Audio-Video](https://confluence.its.virginia.edu/display/KB/For+the+Classroom%3A+Audio-Video)
- [For Research: Audio-Video](https://confluence.its.virginia.edu/display/KB/For+Research%3A+Audio-Video)
- [Audio-Video Walkthroughs](https://confluence.its.virginia.edu/display/KB/Audio-Video+Walkthroughs)
	- <sup>o</sup> [Class Collection Walkthrough](https://confluence.its.virginia.edu/display/KB/Class+Collection+Walkthrough)
- [Audio-Video Glossary](https://confluence.its.virginia.edu/display/KB/Audio-Video+Glossary)
	- <sup>o</sup> [Collection](https://confluence.its.virginia.edu/display/KB/Collection)
	- [PB Core Metadata Schema](https://confluence.its.virginia.edu/display/KB/PB+Core+Metadata+Schema)
- [Audio-Video FAQ](https://confluence.its.virginia.edu/display/KB/Audio-Video+FAQ)
- [Students Create and Upload Video](https://confluence.its.virginia.edu/display/KB/Students+Create+and+Upload+Video)

# **[Texts in Mandala](https://confluence.its.virginia.edu/display/KB/Texts+in+Mandala)**

- [Start in Texts](https://confluence.its.virginia.edu/display/KB/Start+in+Texts)
	- [Log in to Texts](https://confluence.its.virginia.edu/display/KB/Log+in+to+Texts)
	- <sup>o</sup> [Open a Collection in Texts](https://confluence.its.virginia.edu/display/KB/Open+a+Collection+in+Texts)
	- <sup>o</sup> [Add a Collection to Texts](https://confluence.its.virginia.edu/display/KB/Add+a+Collection+to+Texts)
	- [Edit a Collection](https://confluence.its.virginia.edu/display/KB/Edit+a+Collection)
- [View Texts](https://confluence.its.virginia.edu/display/KB/View+Texts)
	- <sup>o</sup> [Search Texts](https://confluence.its.virginia.edu/display/KB/Search+Texts)
	- <sup>o</sup> [Read a Text](https://confluence.its.virginia.edu/display/KB/Read+a+Text)
	- <sup>o</sup> [Get Text Statistics](https://confluence.its.virginia.edu/display/KB/Get+Text+Statistics)
- [Create Texts](https://confluence.its.virginia.edu/display/KB/Create+Texts)
	- <sup>o</sup> [Open Your Texts](https://confluence.its.virginia.edu/display/KB/Open+Your+Texts)
	- [Start a Text](https://confluence.its.virginia.edu/display/KB/Start+a+Text)
	- <sup>o</sup> [Add Sections to Texts](https://confluence.its.virginia.edu/display/KB/Add+Sections+to+Texts)
	- [Create Subcollections](https://confluence.its.virginia.edu/display/KB/Create+Subcollections)
	- [Texts Metadata Fields](https://confluence.its.virginia.edu/display/KB/Texts+Metadata+Fields)
	- <sup>o</sup> [Texts' Structure](https://confluence.its.virginia.edu/display/KB/Texts%27+Structure)
	- [Link to a Text](https://confluence.its.virginia.edu/display/KB/Link+to+a+Text)
- [Edit Texts](https://confluence.its.virginia.edu/display/KB/Edit+Texts)
	- [Explore the Content Editor](https://confluence.its.virginia.edu/display/KB/Explore+the+Content+Editor)
	- [Edit Text Content](https://confluence.its.virginia.edu/display/KB/Edit+Text+Content)
	- [Reorder a Text](https://confluence.its.virginia.edu/display/KB/Reorder+a+Text)
- [Add Features to Texts](https://confluence.its.virginia.edu/display/KB/Add+Features+to+Texts)
	- [Add Media](https://confluence.its.virginia.edu/display/KB/Add+Media)
		- [Upload from Online Sources](https://confluence.its.virginia.edu/display/KB/Upload+from+Online+Sources)
		- **[Upload Media from Texts](https://confluence.its.virginia.edu/display/KB/Upload+Media+from+Texts)**
		- **[Upload Media from Your Computer](https://confluence.its.virginia.edu/display/KB/Upload+Media+from+Your+Computer)**
	- <sup>o</sup> [Insert a Footnote](https://confluence.its.virginia.edu/display/KB/Insert+a+Footnote)
	- $\circ$  [Insert a Table](https://confluence.its.virginia.edu/display/KB/Insert+a+Table)
	- [Add Mandala Assets to Texts](https://confluence.its.virginia.edu/display/KB/Add+Mandala+Assets+to+Texts)
- **[Group Texts](https://confluence.its.virginia.edu/display/KB/Group+Texts)** 
	- <sup>o</sup> [Add New Members](https://confluence.its.virginia.edu/display/KB/Add+New+Members)
	- <sup>o</sup> [Collection User Roles](https://confluence.its.virginia.edu/display/KB/Collection+User+Roles)
	- [Create a Text Collection](https://confluence.its.virginia.edu/display/KB/Create+a+Text+Collection)
	- [Open a Text Collection](https://confluence.its.virginia.edu/display/KB/Open+a+Text+Collection)
- [Texts Glossary](https://confluence.its.virginia.edu/display/KB/Texts+Glossary)
	- <sup>o</sup> [Child Page](https://confluence.its.virginia.edu/display/KB/Child+Page)
- <sup>o</sup> [iFrame \(definition\)](https://confluence.its.virginia.edu/pages/viewpage.action?pageId=14140256)
- [Voyant](https://confluence.its.virginia.edu/display/KB/Voyant)
- <sup>o</sup> [PubReader](https://confluence.its.virginia.edu/display/KB/PubReader)
- [Texts FAQ](https://confluence.its.virginia.edu/display/KB/Texts+FAQ)

## **[Images in Mandala](https://confluence.its.virginia.edu/display/KB/Images+in+Mandala)**

- [Start in Images](https://confluence.its.virginia.edu/display/KB/Start+in+Images)
	- [Log in to Images](https://confluence.its.virginia.edu/display/KB/Log+in+to+Images)
	- [Link to an Image](https://confluence.its.virginia.edu/display/KB/Link+to+an+Image)
	- [Find an Image](https://confluence.its.virginia.edu/display/KB/Find+an+Image)
- [View Images](https://confluence.its.virginia.edu/display/KB/View+Images)
	- <sup>o</sup> [Open an Image](https://confluence.its.virginia.edu/display/KB/Open+an+Image)
	- <sup>o</sup> [See Your Content](https://confluence.its.virginia.edu/display/KB/See+Your+Content)
	- [Download an Image](https://confluence.its.virginia.edu/display/KB/Download+an+Image)
- [Create Images](https://confluence.its.virginia.edu/display/KB/Create+Images)
	- [Upload an Image](https://confluence.its.virginia.edu/display/KB/Upload+an+Image)
	- [Edit an Image's Metadata](https://confluence.its.virginia.edu/display/KB/Edit+an+Image%27s+Metadata)
	- [Use Agents](https://confluence.its.virginia.edu/display/KB/Use+Agents)
	- [Use External Classification Schemes](https://confluence.its.virginia.edu/display/KB/Use+External+Classification+Schemes)
	- [Use Mandala Assets in Images](https://confluence.its.virginia.edu/display/KB/Use+Mandala+Assets+in+Images)
	- o [Images Metadata Fields](https://confluence.its.virginia.edu/display/KB/Images+Metadata+Fields)
- [Group Images](https://confluence.its.virginia.edu/display/KB/Group+Images)
	- <sup>o</sup> [Open Collections](https://confluence.its.virginia.edu/display/KB/Open+Collections)
	- <sup>o</sup> [Create Image Collections](https://confluence.its.virginia.edu/display/KB/Create+Image+Collections)
	- [Add Members to a Collection](https://confluence.its.virginia.edu/display/KB/Add+Members+to+a+Collection)
	- [Edit Image Collections](https://confluence.its.virginia.edu/display/KB/Edit+Image+Collections)
	- o [Move an Image](https://confluence.its.virginia.edu/display/KB/Move+an+Image)
- [Glossary \(Images\)](https://confluence.its.virginia.edu/pages/viewpage.action?pageId=14139819)
	- o [Agent](https://confluence.its.virginia.edu/display/KB/Agent)
	- [External classification scheme](https://confluence.its.virginia.edu/display/KB/External+classification+scheme)

# **[Sources in Mandala](https://confluence.its.virginia.edu/display/KB/Sources+in+Mandala)**

- [Start in Sources](https://confluence.its.virginia.edu/display/KB/Start+in+Sources)
	- [Link to a Source](https://confluence.its.virginia.edu/display/KB/Link+to+a+Source)
	- [Log In to Sources](https://confluence.its.virginia.edu/display/KB/Log+In+to+Sources)
	- o [Make a Source Collection](https://confluence.its.virginia.edu/display/KB/Make+a+Source+Collection)
- [Find Entries](https://confluence.its.virginia.edu/display/KB/Find+Entries)
	- <sup>o</sup> [Search Bibliographies](https://confluence.its.virginia.edu/display/KB/Search+Bibliographies)
	- <sup>o</sup> [See Your Collections](https://confluence.its.virginia.edu/display/KB/See+Your+Collections)
	- <sup>o</sup> [See Your Sources](https://confluence.its.virginia.edu/display/KB/See+Your+Sources)
- [Sources Glossary](https://confluence.its.virginia.edu/display/KB/Sources+Glossary)
	- <sup>o</sup> [Citation Managers](https://confluence.its.virginia.edu/display/KB/Citation+Managers)
- [Add a Source](https://confluence.its.virginia.edu/display/KB/Add+a+Source)
- [Sources FAQ](https://confluence.its.virginia.edu/display/KB/Sources+FAQ)
- [Use Sources as Citations in Mandala Tools](https://confluence.its.virginia.edu/display/KB/Use+Sources+as+Citations+in+Mandala+Tools)
- [Import Citations](https://confluence.its.virginia.edu/display/KB/Import+Citations)
- [Importation Warnings & Errors](https://confluence.its.virginia.edu/pages/viewpage.action?pageId=18180101)

# **[Visuals in Mandala](https://confluence.its.virginia.edu/display/KB/Visuals+in+Mandala)**

- [Start with Visuals](https://confluence.its.virginia.edu/display/KB/Start+with+Visuals)
	- <sup>o</sup> [Sign up to Visuals](https://confluence.its.virginia.edu/display/KB/Sign+up+to+Visuals)
	- <sup>o</sup> [Log in to Visuals](https://confluence.its.virginia.edu/display/KB/Log+in+to+Visuals)
	- <sup>o</sup> [Make a Collection](https://confluence.its.virginia.edu/display/KB/Make+a+Collection)
- [Use Spreadsheet Data](https://confluence.its.virginia.edu/display/KB/Use+Spreadsheet+Data)
	- o [Make a New Spreadsheet](https://confluence.its.virginia.edu/display/KB/Make+a+New+Spreadsheet)
	- [Format Spreadsheets](https://confluence.its.virginia.edu/display/KB/Format+Spreadsheets)
	- [Upload a Spreadsheet](https://confluence.its.virginia.edu/display/KB/Upload+a+Spreadsheet)
	- <sup>o</sup> [Set Data Types](https://confluence.its.virginia.edu/display/KB/Set+Data+Types)
	- <sup>o</sup> [Set Data Labels](https://confluence.its.virginia.edu/display/KB/Set+Data+Labels)
- [Create a Visualization](https://confluence.its.virginia.edu/display/KB/Create+a+Visualization)
	- <sup>o</sup> [Choose a Visualization Type](https://confluence.its.virginia.edu/display/KB/Choose+a+Visualization+Type)
	- [Visualization Index](https://confluence.its.virginia.edu/display/KB/Visualization+Index)
		- **[Charts](https://confluence.its.virginia.edu/display/KB/Charts)** 
			- [Timeline Chart](https://confluence.its.virginia.edu/display/KB/Timeline+Chart)
			- [Area Chart](https://confluence.its.virginia.edu/display/KB/Area+Chart)
			- [Bar Chart](https://confluence.its.virginia.edu/display/KB/Bar+Chart)
			- [Candlestick Chart](https://confluence.its.virginia.edu/display/KB/Candlestick+Chart)
			- [Column Chart](https://confluence.its.virginia.edu/display/KB/Column+Chart)
			- [Gauge](https://confluence.its.virginia.edu/display/KB/Gauge)
			- [Geo Chart](https://confluence.its.virginia.edu/display/KB/Geo+Chart)
			- [Line Chart](https://confluence.its.virginia.edu/display/KB/Line+Chart)
			- [Motion Chart](https://confluence.its.virginia.edu/display/KB/Motion+Chart)
			- [Organization Chart](https://confluence.its.virginia.edu/display/KB/Organization+Chart)
			- [Pie Chart](https://confluence.its.virginia.edu/display/KB/Pie+Chart)
			- [Table](https://confluence.its.virginia.edu/display/KB/Table)
			- [Scatter Chart](https://confluence.its.virginia.edu/display/KB/Scatter+Chart)
			- [Tree Map](https://confluence.its.virginia.edu/display/KB/Tree+Map)
		- [Relationships](https://confluence.its.virginia.edu/display/KB/Relationships)
			- [Bubble](https://confluence.its.virginia.edu/display/KB/Bubble)
			- [Chord](https://confluence.its.virginia.edu/display/KB/Chord)
			- [Network](https://confluence.its.virginia.edu/display/KB/Network)
			- [Parallel](https://confluence.its.virginia.edu/display/KB/Parallel)
- [Stream](https://confluence.its.virginia.edu/display/KB/Stream)
- [Subway](https://confluence.its.virginia.edu/display/KB/Subway)
- [Timeline](https://confluence.its.virginia.edu/display/KB/Timeline)
- [Tree](https://confluence.its.virginia.edu/display/KB/Tree)
- [Word Cloud](https://confluence.its.virginia.edu/display/KB/Word+Cloud)
- [Media](https://confluence.its.virginia.edu/display/KB/Media)
	- [Image \(Visuals\)](https://confluence.its.virginia.edu/pages/viewpage.action?pageId=14139480)
	- [Multimedia \(Visuals\)](https://confluence.its.virginia.edu/pages/viewpage.action?pageId=14139478)
	- [Video \(Visuals\)](https://confluence.its.virginia.edu/pages/viewpage.action?pageId=14139481)
- [Map](https://confluence.its.virginia.edu/display/KB/Map)
- [Map \(Visuals\)](https://confluence.its.virginia.edu/pages/viewpage.action?pageId=14139463)
- o [Create a New Visualization](https://confluence.its.virginia.edu/display/KB/Create+a+New+Visualization)
- <sup>o</sup> [Common Customization Options](https://confluence.its.virginia.edu/display/KB/Common+Customization+Options)
- <sup>o</sup> [Publish Draft Visualization](https://confluence.its.virginia.edu/display/KB/Publish+Draft+Visualization)
- [Add Metadata Information](https://confluence.its.virginia.edu/display/KB/Add+Metadata+Information)
- [Edit a Visualization](https://confluence.its.virginia.edu/display/KB/Edit+a+Visualization)
- <sup>o</sup> [Add a Video to Visuals](https://confluence.its.virginia.edu/display/KB/Add+a+Video+to+Visuals)
- [View Visualizations](https://confluence.its.virginia.edu/display/KB/View+Visualizations)
	- [Annotate Visualization](https://confluence.its.virginia.edu/display/KB/Annotate+Visualization)
	- <sup>o</sup> [See Your Visualizations](https://confluence.its.virginia.edu/display/KB/See+Your+Visualizations)
	- <sup>o</sup> [Search Visuals](https://confluence.its.virginia.edu/display/KB/Search+Visuals)
	- [Browse Visuals](https://confluence.its.virginia.edu/display/KB/Browse+Visuals)
- [Share Visualizations](https://confluence.its.virginia.edu/display/KB/Share+Visualizations)
	- [Embed Visualization on Website](https://confluence.its.virginia.edu/display/KB/Embed+Visualization+on+Website)
	- [Enable Audience Annotations](https://confluence.its.virginia.edu/display/KB/Enable+Audience+Annotations)
	- <sup>o</sup> [Get Public URL for Visualization](https://confluence.its.virginia.edu/display/KB/Get+Public+URL+for+Visualization)
- [Advanced Features](https://confluence.its.virginia.edu/display/KB/Advanced+Features)
	- [Annotate a Visualization](https://confluence.its.virginia.edu/display/KB/Annotate+a+Visualization)
	- <sup>o</sup> [Choose Colors](https://confluence.its.virginia.edu/display/KB/Choose+Colors)
	- [Filter Visuals Data](https://confluence.its.virginia.edu/display/KB/Filter+Visuals+Data)
	- [Use Mandala Assets in Visuals](https://confluence.its.virginia.edu/display/KB/Use+Mandala+Assets+in+Visuals)
- [Visuals Walkthroughs](https://confluence.its.virginia.edu/display/KB/Visuals+Walkthroughs)
	- <sup>o</sup> [Crowdsourced Timeline Walkthrough](https://confluence.its.virginia.edu/display/KB/Crowdsourced+Timeline+Walkthrough)
	- <sup>o</sup> [Timeline Walkthrough](https://confluence.its.virginia.edu/display/KB/Timeline+Walkthrough)
- [Visuals FAQ](https://confluence.its.virginia.edu/display/KB/Visuals+FAQ)

#### **[Mandala Glossary](https://confluence.its.virginia.edu/display/KB/Mandala+Glossary)**

- [Sources \(definition\)](https://confluence.its.virginia.edu/pages/viewpage.action?pageId=14139774)
- [Knowledge Maps](https://confluence.its.virginia.edu/display/KB/Knowledge+Maps)
- [Mandala Project Framework](https://confluence.its.virginia.edu/display/KB/Mandala+Project+Framework)
- [Audio-Video \(definition\)](https://confluence.its.virginia.edu/pages/viewpage.action?pageId=14139875)
- [Visuals \(definition\)](https://confluence.its.virginia.edu/pages/viewpage.action?pageId=14140405)
- [Texts \(definition\)](https://confluence.its.virginia.edu/pages/viewpage.action?pageId=14139776)

#### **[Project Walkthroughs](https://confluence.its.virginia.edu/display/KB/Project+Walkthroughs)**

• [Poetry Project Walkthrough](https://confluence.its.virginia.edu/display/KB/Poetry+Project+Walkthrough)

#### **[Subjects, Places, and Terms in Mandala](https://confluence.its.virginia.edu/display/KB/Subjects%2C+Places%2C+and+Terms+in+Mandala)**

- [Knowledge Maps: Editors](https://confluence.its.virginia.edu/display/KB/Knowledge+Maps%3A+Editors)
	- <sup>o</sup> [Get Editorial Permissions](https://confluence.its.virginia.edu/display/KB/Get+Editorial+Permissions)
	- <sup>o</sup> [Building Knowledge Maps](https://confluence.its.virginia.edu/display/KB/Building+Knowledge+Maps)
	- [Start Your Account](https://confluence.its.virginia.edu/display/KB/Start+Your+Account)
	- [Using Perspectives](https://confluence.its.virginia.edu/display/KB/Using+Perspectives)
	- [Add a New KMap](https://confluence.its.virginia.edu/display/KB/Add+a+New+KMap)
	- [Edit a KMap](https://confluence.its.virginia.edu/display/KB/Edit+a+KMap)
	- o [Metadata for Kmaps](https://confluence.its.virginia.edu/display/KB/Metadata+for+Kmaps)
		- [Subject Metadata Guide](https://confluence.its.virginia.edu/display/KB/Subject+Metadata+Guide)
		- **[Places Metadata Guide](https://confluence.its.virginia.edu/display/KB/Places+Metadata+Guide)**
		- [Terms Metadata Guide](https://confluence.its.virginia.edu/display/KB/Terms+Metadata+Guide)
		- [Add Alternate KMap Names](https://confluence.its.virginia.edu/display/KB/Add+Alternate+KMap+Names)
		- [Add Illustrations to KMaps](https://confluence.its.virginia.edu/display/KB/Add+Illustrations+to+KMaps)
		- [Add Passages](https://confluence.its.virginia.edu/display/KB/Add+Passages)
		- [Add Term Relationships](https://confluence.its.virginia.edu/display/KB/Add+Term+Relationships)
		- **[Use Citations](https://confluence.its.virginia.edu/display/KB/Use+Citations)**
		- [Use Notes](https://confluence.its.virginia.edu/display/KB/Use+Notes)
	- [Moving KMaps in Tree](https://confluence.its.virginia.edu/display/KB/Moving+KMaps+in+Tree)
- [Knowledge Maps: General Use](https://confluence.its.virginia.edu/display/KB/Knowledge+Maps%3A+General+Use)
	- <sup>o</sup> [Contribute to Knowledge Maps](https://confluence.its.virginia.edu/display/KB/Contribute+to+Knowledge+Maps)
	- <sup>o</sup> [Places](https://confluence.its.virginia.edu/display/KB/Places)
		- [Search Places](https://confluence.its.virginia.edu/display/KB/Search+Places)
		- [Browse Places](https://confluence.its.virginia.edu/display/KB/Browse+Places)
		- **[View Place Knowledge Maps](https://confluence.its.virginia.edu/display/KB/View+Place+Knowledge+Maps)**
	- <sup>o</sup> [Subjects](https://confluence.its.virginia.edu/display/KB/Subjects)
		- [Search Subjects](https://confluence.its.virginia.edu/display/KB/Search+Subjects)
		- [Browse Subjects](https://confluence.its.virginia.edu/display/KB/Browse+Subjects)
		- **[View Subject Knowledge Maps](https://confluence.its.virginia.edu/display/KB/View+Subject+Knowledge+Maps)**
	- [Terms \(General Use\)](https://confluence.its.virginia.edu/pages/viewpage.action?pageId=14140731)
		- [Browse Terms](https://confluence.its.virginia.edu/display/KB/Browse+Terms)
		- [Label Mandala Items with Terms](https://confluence.its.virginia.edu/display/KB/Label+Mandala+Items+with+Terms)
		- [Search Terms](https://confluence.its.virginia.edu/display/KB/Search+Terms)

#### **[Copyright, Fair Use, and Mandala](https://confluence.its.virginia.edu/display/KB/Copyright%2C+Fair+Use%2C+and+Mandala)**

- [Copyright Request](https://confluence.its.virginia.edu/display/KB/Copyright+Request)
	- [Release Form](https://confluence.its.virginia.edu/display/KB/Release+Form)

# <span id="page-7-0"></span>Walkthroughs

• [Poetry Project Walkthrough](https://confluence.its.virginia.edu/display/KB/Poetry+Project+Walkthrough)